# EVOLVEO

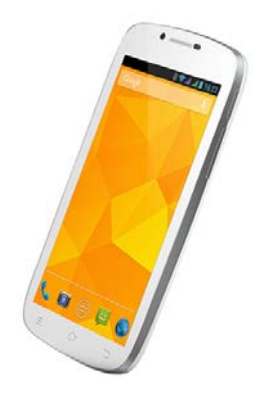

**Processzor:** 1.5 GHz Quad Core **Operációs rendszer:** Android 4.2 **Memória:** 1 GB RAM/16 GB ROM **Kijelző:** 5.3" IPS **Felbontás:** qHD 960 \* 540 pixel **Flash memóriabővítő:** microSDHC kártya segítségével **8 Mpix.Fényképezőgép autófókusszal FM rádió Vezeték nélküli csatlakozás:** Wireless LAN 802.11 b/g **Adatátvitel:** GSM/EDGE: 850/900/1800/1900 MH<sub>z</sub>. WCDMA/UMTS/HSPA: 850/2100 MHz **Akkumulátor:** 2 300 mAh

## **Használati útmutató**HU

**Tisztelt vásárlónk,**

**köszönjük, hogy ezt az EVOLVEO márkájú mobiltelefont választotta.** 

**Ajánljuk, hogy olvassa el ezt a leírást a mobiltelefon biztonságos üzemeltetéséhez**

- Ez a telefon egy bonyolult elektronikai berendezés, ezért óvja az ütések, a mágneses hatások elől, tovább csakis tiszta és pormentes helyen tárolja
- A telefon kijelzőjének a tisztításához száraz és lágy szálú törlőt használjon (ne használjon semmiféle oldószert, mint a benzin vagy az alkohol)
- Ne tegye ki a telefon nedvességnek vagy párának, ha a készülék mégis érintkezne vízzel, azonnal törölje szárazra törlővel
- Ne tegye ki nagy nyomásnak a telefon kijelzőjét, ill. a készüléken található gombokat sem
- Figyelmeztetés: a készülékben található elem nyílt lánggal való érintkezés esetén felrobbanhat!
- A javítást és szervizelést csak az **EVOLVE** telefonok javítására feljogosított műhelyekben végezhetik (további információk a [www.evolveo.eu](http://www.evolveo.eu/) honlapon találhatóak), különben a telefon meghibásodása esetén a jótállás semmisé válik

## **Kereskedelmileg fontos jogi rendelkezések**

- Ezen felhasználói kézikönyv egyetlen része sem másolható, terjeszthető vagy módosítható a gyártó előzetes, írásos engedélye nélkül!
- A gyártó/forgalmazó fenntartja magának jogot, hogy előzetes figyelmeztetés nélkül megváltoztassa a termék paramétereit (firmwaret) a kézikönyvben leírtakhoz képest, mivel a termék folyamatos fejlesztés alatt áll, az ebből adódó különbségekre nem vonatkozik a jótállás
- Sem a gyártó, sem a forgalmazó, sem pedig a kereskedő nem vállal felelősséget semmilyen adatveszteségért, illetve sem a közvetlen vagy közvetett a telefon működéséből fakadó károkért, vagy bármilyen módon felmerülő problémáért

**Azonnal kezdje meg a telefon töltését, ha:**

• Az Android operációs rendszer alacsony akkumulátor

feszültséget jelez

- A gombok nem reagálnak a nyomásra
- A telefon nem veszi használatba legalább egy hónapon keresztül
- A telefon a teljes lemerültség után, töltés esetén sem fog azonnal reagálni, szükségszerű várnia, amíg a telefon töltője után töltik a készülék akkumulátorát, ezután újra használható a mobil telefon

**TIPPEK, amelyek megnövelhetik a telefon akkumulátorának az élettartamát:**

- A bekapcsolt WiFi, a háttérvilágítás beállítása, vagy játékok futtatása jobban fogyasztja az akkumulátor energiáját, mint szokásosan
- A játékok futtatása közben általában nem szükséges a WiFit bekacsolt üzemmódban tartani
- Csökkentse a képernyő fényerősségét, valamint rövidítse le a képernyő kikapcsolásának az időtartamát
- Kapcsolja ki a Gmail, a Naptár, a Névjegyzék, az Alkalmazások automatikus frissítését, valamint a Facebook/Twitter fiókjának automatikus frissítését, az ún. háttérben futó frissítések automatikus szinkronizációját
- Használja ki az "Alkalmazás manager" adta lehetőségeket, hogy irányíthassa a telefonon futó folyamatokat
- Tiltsa le, vagy törölje azokat az alkalmazásokat, amelyeket nem használ
- Tiltsa le a kezdőképernyőn található, azon "Minialkalmazásokat", amelyeket nem használ
- Ne használjon "elő" háttérképeket
- Akadályozza meg, hogy a telefonban található akkumulátor túlhevüljön – ne tegye ki magas hőmérsékletnek, valamint hosszabb ideig tartó közvetlen napsütésnek, stb.
- Az akkumulátor kapacitása a töltöttségi szintjétől függ
- A töltés befejeztével, kérjük, csatlakoztassa a készüléket a töltőről

## **Bevezetés** 13 14 15 k ٠L۸  $\overline{\mathbf{a}}$ ń. ۱'n

- **1. Fülhallgató bemenet 14. villanófény**
- 
- 
- 
- **5. Hangerősség állító gomb 18. Hangszóró**
- **6. Elülső kamera 19. Akkumulátor**
- **7. Érintő kijelző**
- **8. USB bemenet**
- **9. Mikrofon**

**10. Opciók –** a kijelző, vagy a pillanatnyilag futó alkalmazás

opcióinak a megjelenítésére szolgáló gomb. **11. Főmenü –** visszatérés a főmenübe, ezen gomb lenyomásával, és tartásával újra előhívható a legutoljára megnyitott alkalmazás, a lenyíló ablakban a megfelelő alkalmazásra kattintva, majd balra

húzva az ujját törölheti a kiválasztott alkalmazást a listáról

- **12. Vissza** (visszatérés az előző menübe)
- **13. microSDHC kártyafoglalat**

## **Az elem behelyezése**

Helyezze be az elemet a megfelelő helyre, majd a hátsó panelt óvatosan nyomja meg, hogy biztonságosan a helyére illeszkedjen.

- 
- **2. Fényérzékelő 15. Fényképezőgép**
- **3. Fülhallgató 16. SIM 1 foglalat**
	- 17. SIM 2 foglalat<br>18. Hangszóró
	-
	-

**A SIM kártya és a microSDHC memória kártya behelyezése** Nyissa le a telefon hátsó panelját, majd helyezze be a SIM kártyát, a neki kialakított foglalatba. A microSDHC memória kártyát helyezze be az olvasóba, majd zárja le a neki kialakított zárral.

## **A telefon ki- és bekapcsolása**

Nyomja meg és tartsa lenyomva a készülék oldalán található bekapcsoló gombot 2 másodpercen keresztül. A készülék feloldásához a zár csúszkáját húzza el, jobb oldalra az ikon felé. A zár csúszkájának a baloldali elhúzásával a Fényképezőgépe indítja el.

### **Fényképezőgép**

A készüléket a következő képen lehetséges kikapcsolni: nyomja meg, és tartsa lenyomva a bekapcsoló gombot, majd a megnyíló ablakban válassza ki a kikapcsolás lehetőséget. Ha röviden megnyomja a bekapcsoló gombot, azzal kikapcsolja, és lezárolja az LCD képernyőt, ha újra működésbe szeretné hozni, nyomja meg újra röviden ezt a gombot. Ha a kényszerített kikapcsolást szeretné elérni, akkor nyomja meg, és tartsa lenyomva a bekapcsoló gombot 6 másodpercig.

### **A töltő csatlakoztatása**

A töltés a kijelzőn a megfelelő piktogram jelöli. A teljes feltöltés után ne hagyja a készüléket a töltőre csatlakoztatva. A töltés során a készülék enyhén felmelegedhet, ez megszokott, nem a készülék hibájából adódik. Idővel azonban az akkumulátor (mint mindegyik fajta) veszít a kapacitásából, ezért ha a teljes feltöltés és a teljes lemerülés közti időszak nagyon lerövidülne, akkor a készülékben található akkumulátort ki kell cserélni. Ennek az akkumulátornak a kapacitása megegyezik a mobiltelefon élettartamával. Miközben a készülék töltés alatt áll, a rendeltetésének megfelelően használhatja. Használat közben óvatosan manipulálja a készüléket, vigyázva a töltő, ill. az USB csatlakozók épségére.

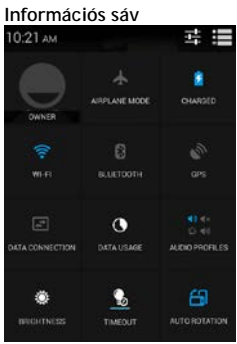

Az információs sáv megjelenítéséhez húzza végig az ujját a kijelzőn fentről lefelé (itt jelenik meg pl.: a WiFi ki- és bekapcsolása, GPS, Beállítások stb.).

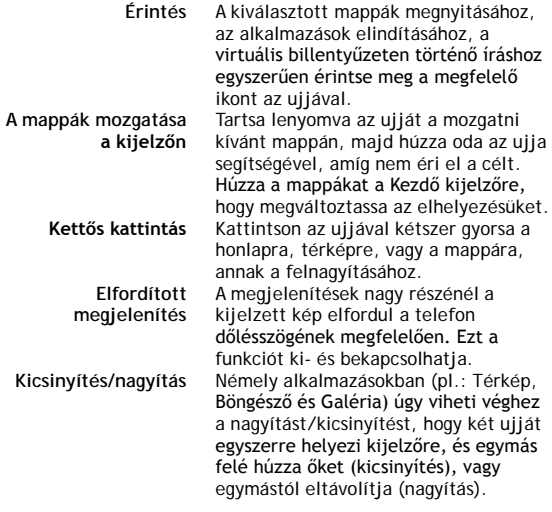

### **Dual SIM üzemmód**

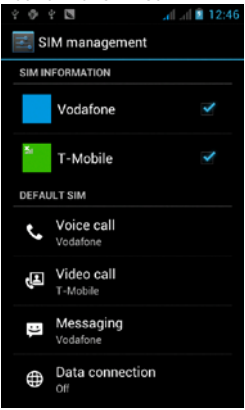

A lenyíló menüben pontosíthatja a beállítások a SIM1-ről és SIM2-ről

Az elsődleges SIM kártya beállításai: **Hívások**

**Videó hívások**

**Üzenetek**

**Adat kapcsolatok (3G támogatás csak SIM1)**

### **Android operációs rendszer**

A Google vállalat által létrehozott operációs rendszer, ezért található meg a készüléken némely alkalmazás, mint pl.: Google Gmail, Google Play és mások. Még több alkalmazást a Google Play-ből telepíthet fel a készülékre – ehhez azonban regisztrálnia kell a Google-on.

Hogyan kezeljük a Google regisztrációnkat

A **Kezdő képernyőn** nyomja meg gombot, tovább a "Beállitások" > "Számla & Szinkronizáció" > "Számla hozzáadása".

### **Beállítások**

A **Kezdő képernyőn** nyomia meg **II**. majd a "Beállitásokat".

## **Felmerülő problémák**

Ha a telefon használata során felmerülne bármilyen probléma először a lentebb található táblázat segítségével próbálja meg megoldani. Ha itt sem találna megoldást a problémájára, lépjen kapcsolat a kereskedővel, vagy a szervizzel. Ne próbálja meg a

készüléket önállóan szétszedni és javítani, mivel elvesztheti a jótállást.

Szerviz műhelyek listáját a [www.evolveo.eu](http://www.evolveo.eu/) honlapon találja meg. A szervizbe küldött csomagnak a következőket kell tartalmaznia: a készülék, amely be van csomagolva a szállításnak megfelelően, érvényes jótállási dokumentum, hiba leírás, az Ön címe (postacím, telefonszám, email cím).

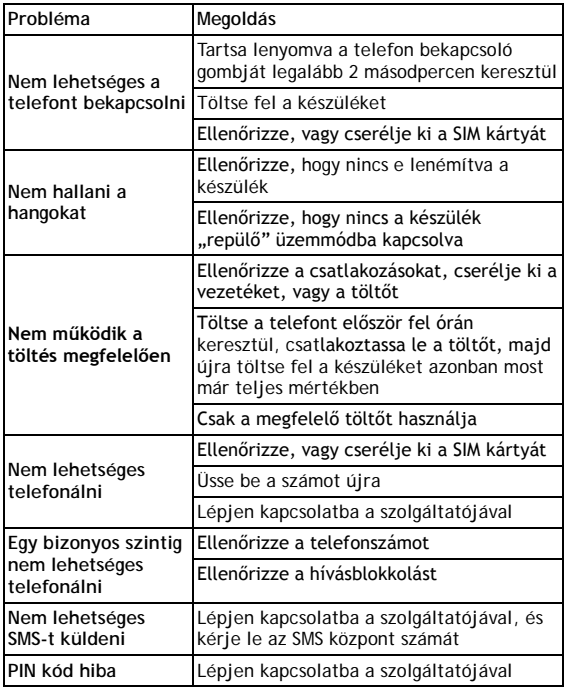

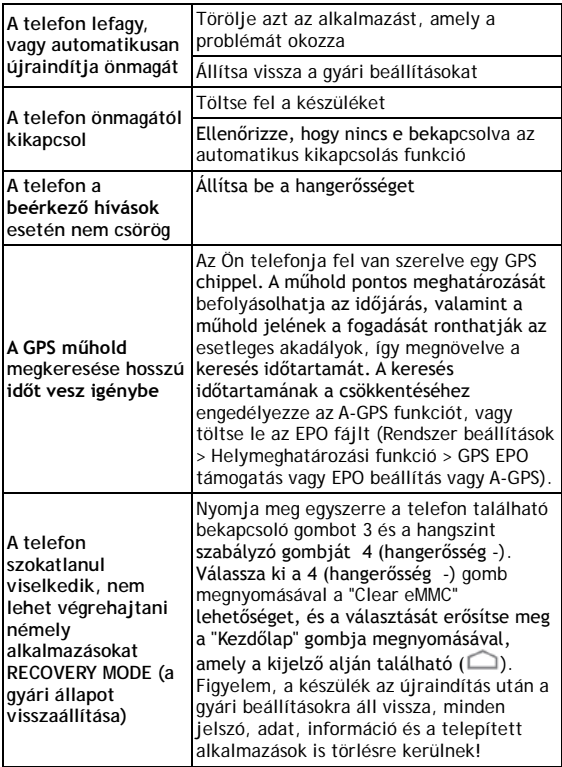

**A jótállás NEM VONATKOZIK a:**

• Az eltérő firmware telepítéséből származó károkra, csakis az **EVOLVEO** gyári, hiteles, telefonon található fimrware-re, vagy

az [ftp://ftp.evolveo.eu](ftp://ftp.evolveo.eu/) honlapról telepítettekre

- A telefon helytelen használatából származó mechanikus károkra (pl.: megrepedt kijelző, megrepedt első, vagy hátsó takaró panel, sérült microUSB csatlakozó, vagy sérült fülhallgató .<br>csatlakozó, stb.)
- Természeti behatásokra, mint pl.: tűz, víz, statikus áram, magas hőmérséklet, stb.
- Feljogosítatlan műhelyek okozta károk
- Szándékos károkozás

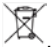

## **Hulladék ártalmatlanítása**

A fentebb látható szimbólum az eszközön, a kézikönyvben, vagy a csomagoláson azt jelenti, hogy az Európai Unió területén belül az összes elektromos berendezést, akkumulátort és elemet, az élettartamuk lejárta után szeparált hulladék gyűjtőkben kell tárolni. Ezen tételeket ne dobja el az osztályozatlan kommunális hulladékok közé.

A beállításokat, leírásokat és további információkat az **EVOLVEO** termékeiről a [www.evolveo.eu](http://www.evolveo.eu/) honlapon keressen.

## **0197 MEGFELELŐSÉGI NYILATKOZAT:**

Az ABACUS Electric spol. s r.o. vállalat ezennel kinyilatkoztatja, hogy az **EVOLVEO XtraPhone 5.3 Q4** (EAN: 8594161335481) készülék megfelel azon szabványoknak és előírásoknak, amelyek az ilyen típusú készülékekre vonatkoznak.

A megfelelőségi nyilatkozat teljes szövegét megtalálja a <ftp://ftp.evolveo.eu/ce> honlapon.

Copyright © 2013-2014 ABACUS Electric spol. s r.o. Minden jog fenntartva.

A dizájn és a műszaki adatok előzetes bejelentés nélkül bármikor megváltoztathatóak. Nyomtatási hibák fenntartva.